## Word 個人テンプレートの保存方法 : Windows の場合

- 1. そのテンプレートを普通に開く。
- 2. 【F12】キーを押し、[ファイルの種類]を[Word テンプレート(\*.dotx)]にして名前を付けて保存する。

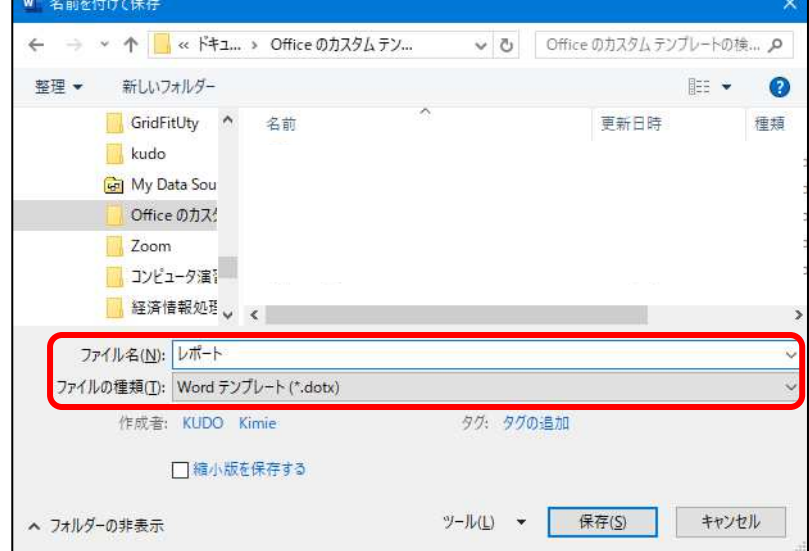

3. タイトルバーで保存を確認したら、閉じる。

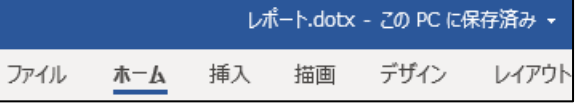

## 個人テンプレートの利用方法

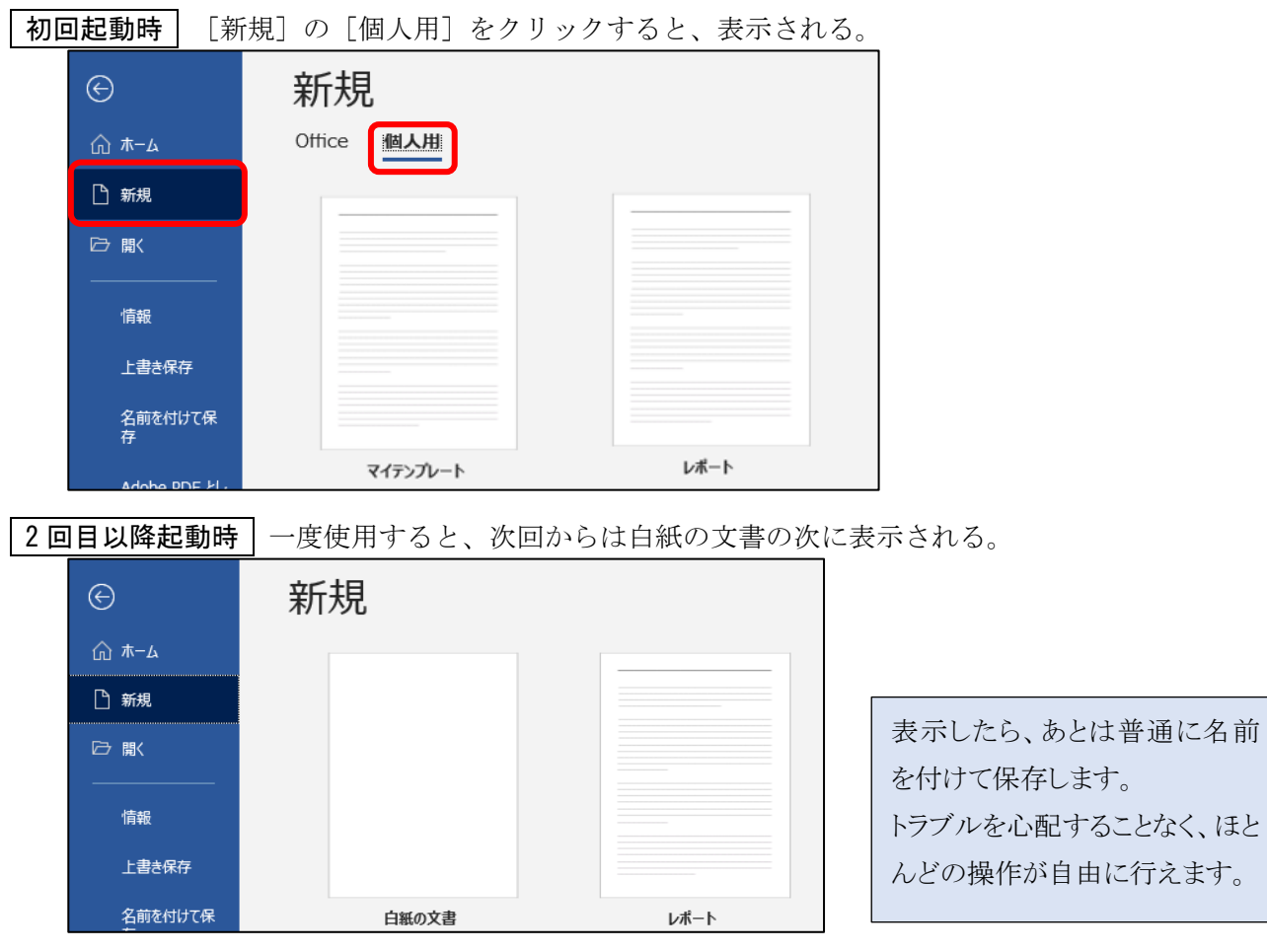